## **LEA Signature Lines in NHSEIS Release August 2022**

Once you have created a draft IEP, Proposed IEP, as normal process, you will either choose to Contact LEA Representative for Signature or Apply LEA Signature, then click Display IEP errors, click on Apply LEA signature. Two signature boxes will now appear for the representative to sign for. The LEA will sign in both boxews to approve 1. Provisions in the IEP, and 2. Assurance of Educational Placement (if applicable)

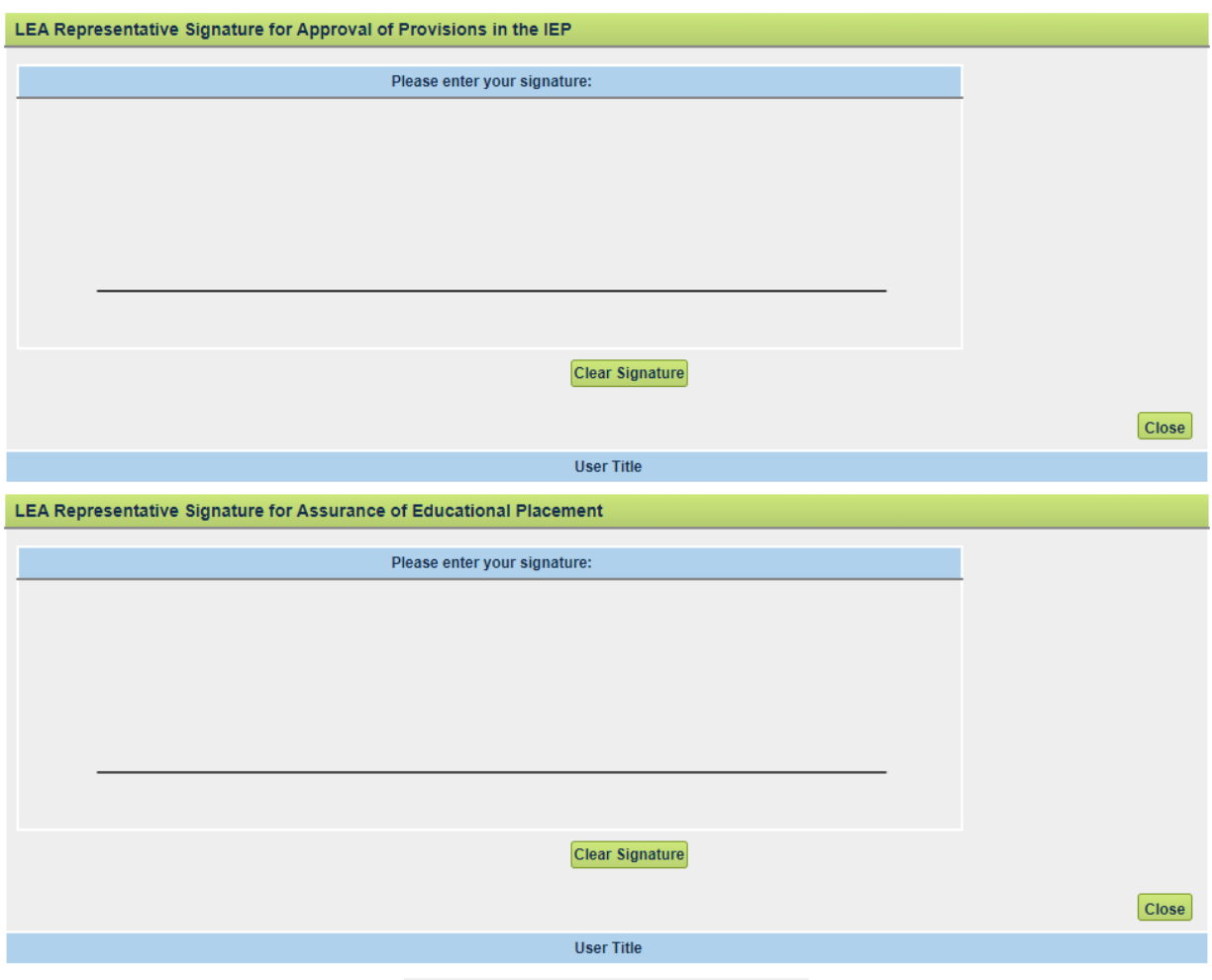